# MANUAL DE PLACAS DE OBRAS

Manual elaborado por la Unidad de Comunicaciones de la Subsecretaría de Desarrollo Regional y Administrativo.

Marzo, 2024

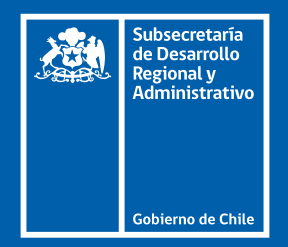

#### Editar plantillas **| Paso a paso**

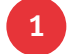

#### Descargar e instalar tipografía gobCL

Antes de abrir los archivos, se debe descargar e instalar en el computador la tipografía oficial "gobCL" del Kit digital de Gobierno disponible en el siguiente link:

#### $\downarrow$ , [Descargar tipografía gobCL](https://kitdigital.gob.cl/archivos/insumos/Tipografia-gobCL.zip)

Si no se instala la tipografía específica requerida, el sistema podría no reconocerla y, por defecto seleccionar y aplicar una diferente, modificando el diseño.

#### **2** Edición de plantillas

Se deben abrir las plantillas editables en Adobe Illustrator o Microsoft PowerPoint. Cada placa dispone de dos versiones de plantilla, diseñadas específicamente para títulos de obra largos o cortos. Es necesario seleccionar la versión que mejor se ajuste al título de la obra en cuestión y proceder a eliminar la versión no utilizada del archivo. Adicionalmente, se debe reemplazar el logotipo del municipio y actualizar la fecha siguiendo el formato: "Región de (nombre de región), (mes en minúscula) de (año)".

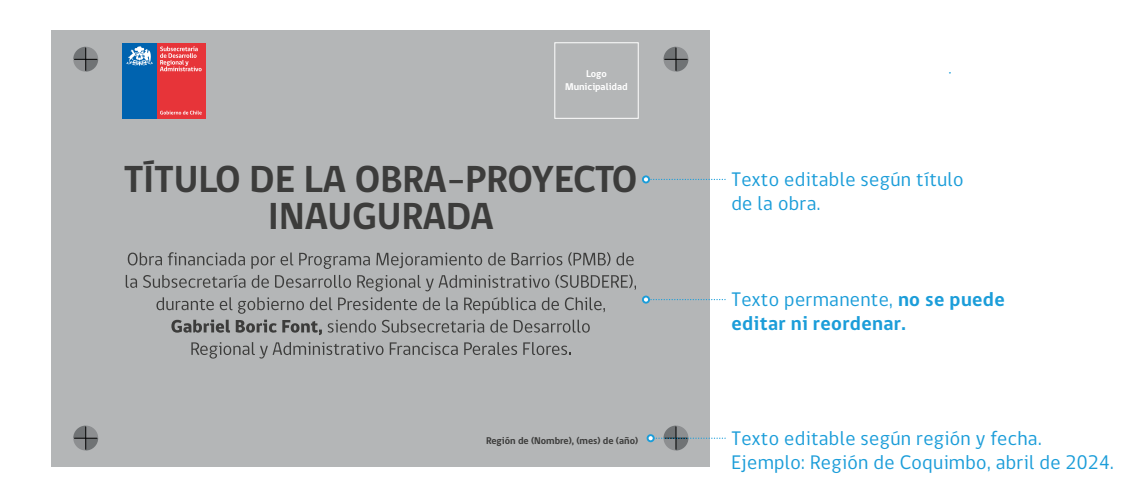

#### **3** Enviar diseños al proveedor

Se debe enviar el material modificado al proveedor, **idealmente junto a los archivos de la tipografía utilizada,** asegurando así la correcta visualización del diseño.

### Manual placa **| Grande**

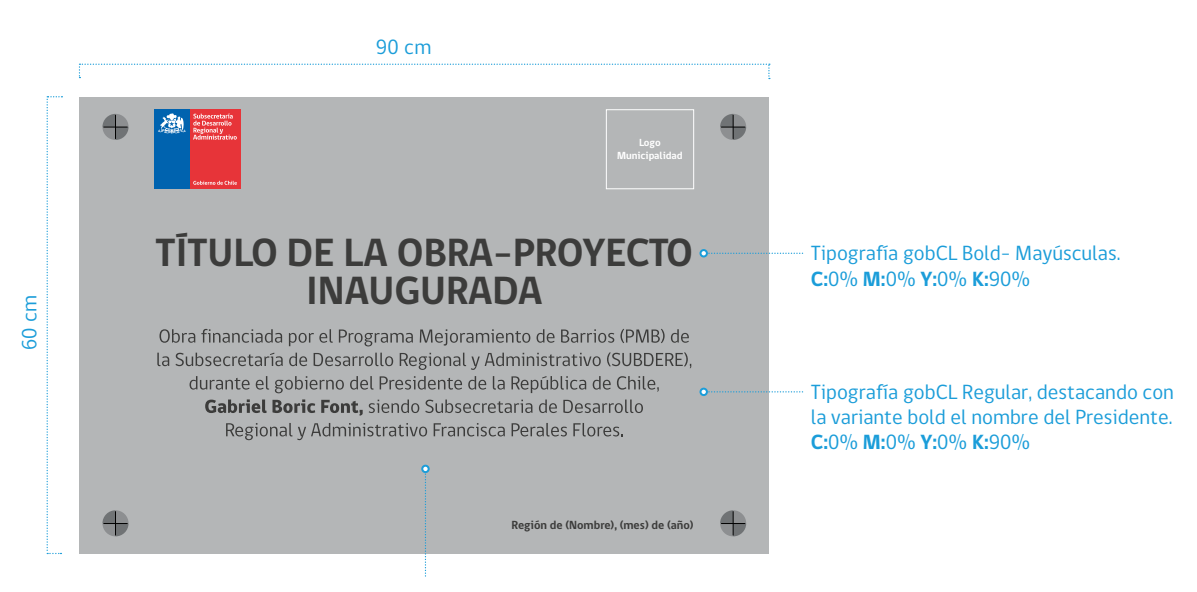

Las letras serán bajo relieve y se pintarán de color negro.

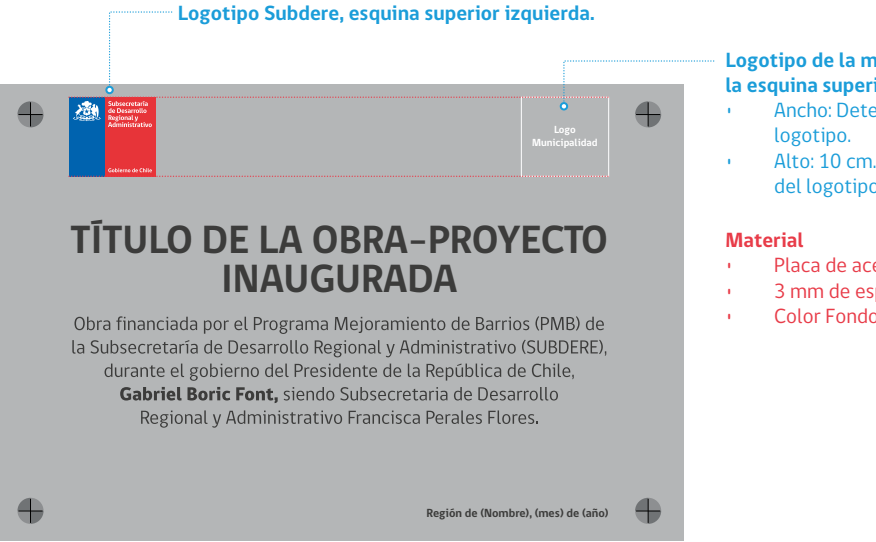

**Logotipo de la municipalidad, ubicado en la esquina superior derecha.**

- Ancho: Determinado por la forma del
- Alto: 10 cm. Determinado por el alto del logotipo de Gobierno de Chile.
- Placa de acero inoxidable calidad 316
- 3 mm de espesor
- Color Fondo **C**:0% **M**:0% **Y:**0% **K:**45%

## Manual placa **| Mediana**

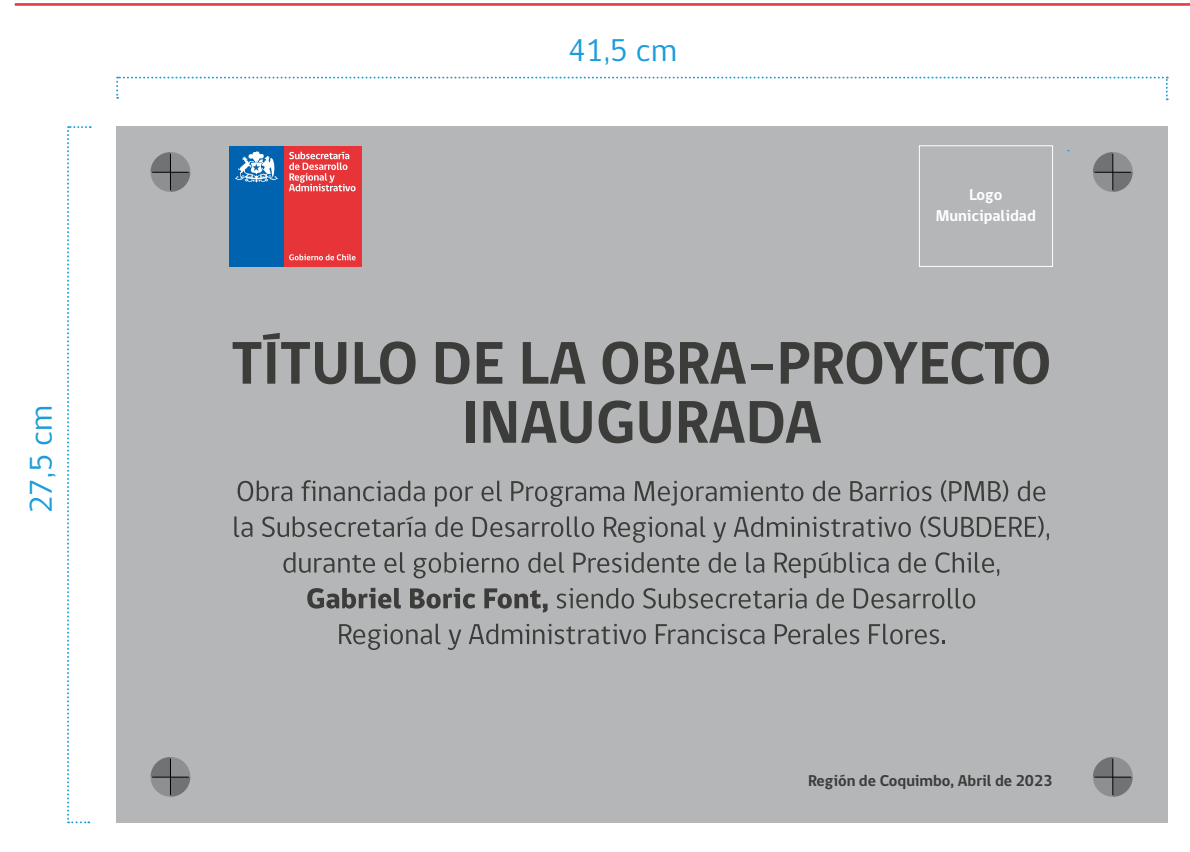

## Manual placa **| Pequeña**

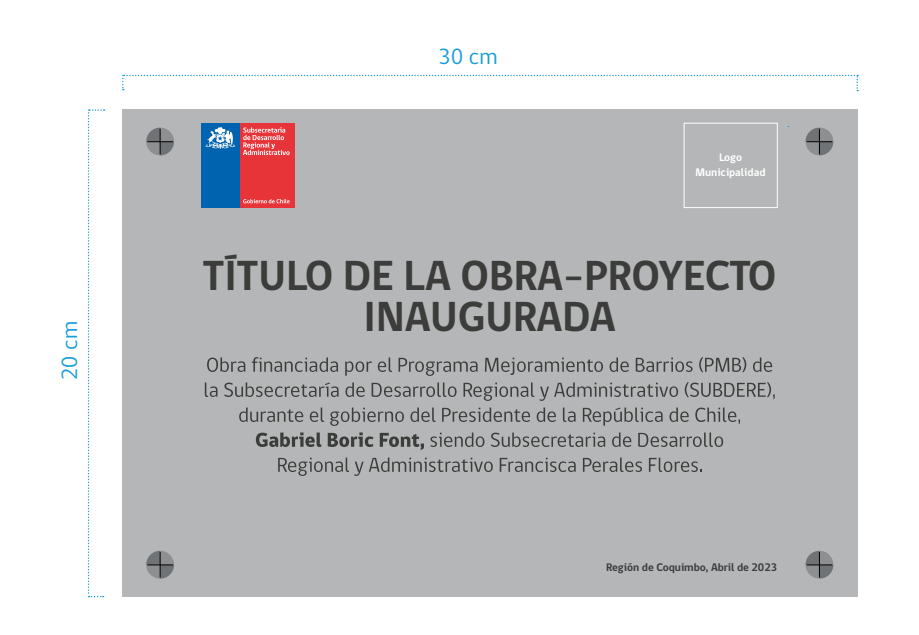

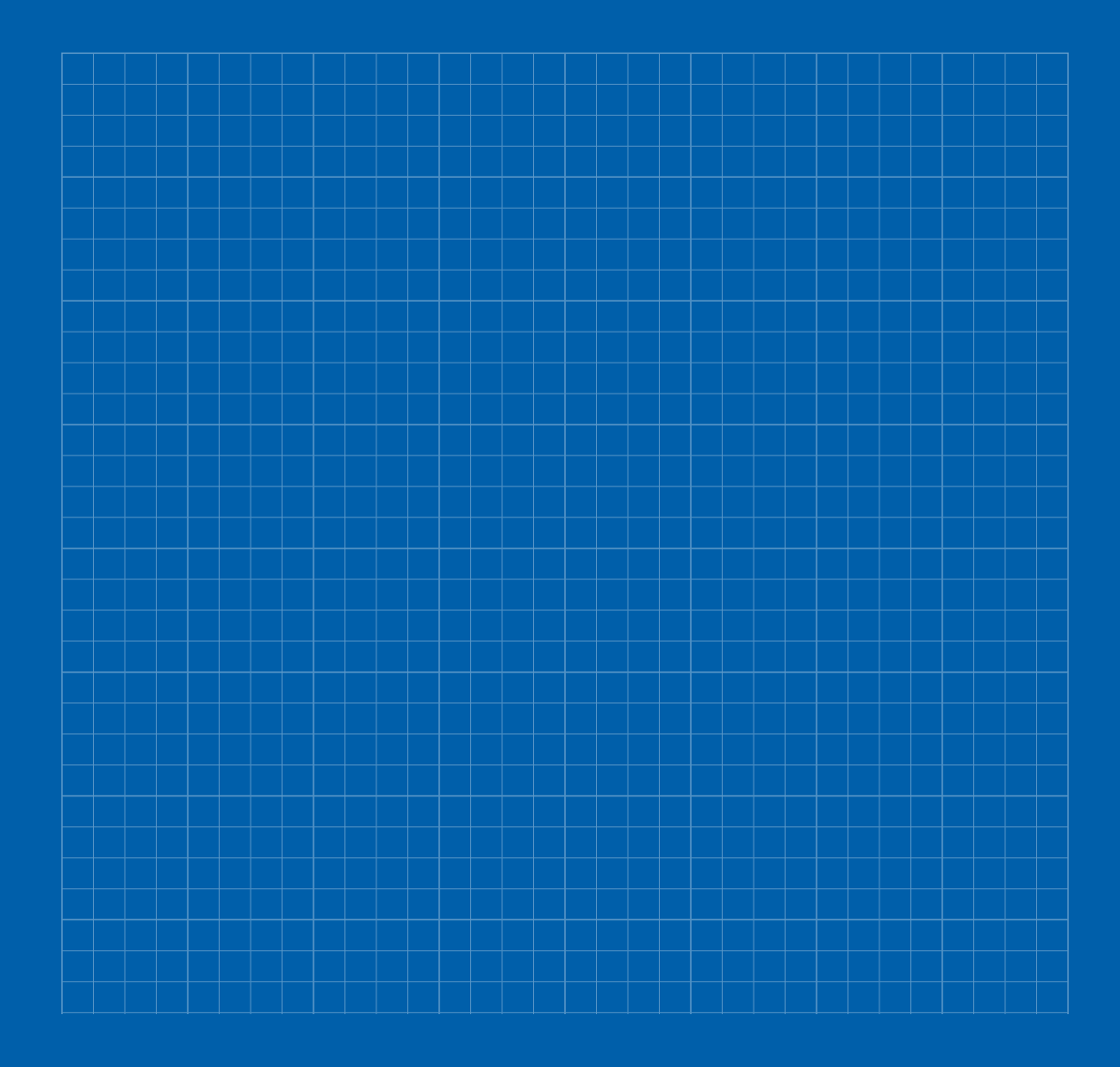

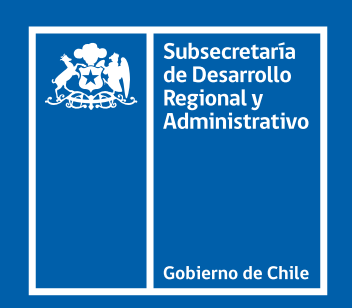